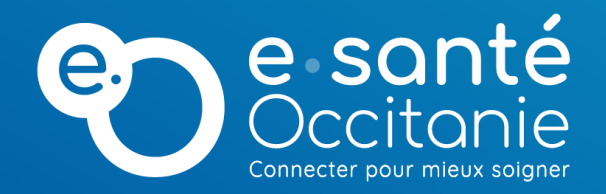

#### **Activer l'affichage flottant de la vidéo du patient (PIP / Picture in Picture)**  23 avril 2024

#### **Affichage flottant de la vidéo du patient (PIP / Picture in Picture)**

La fonctionnalité PIP (Picture in Picture) vous permet de garder la vidéo du patient à l'écran sous forme d'une vignette flottante pendant que vous utilisez une autre application (dossier médical, courrier, etc…)

**02**

Ce type de fonction n'est pas directement lié à Téléo, mais plutôt au navigateur.

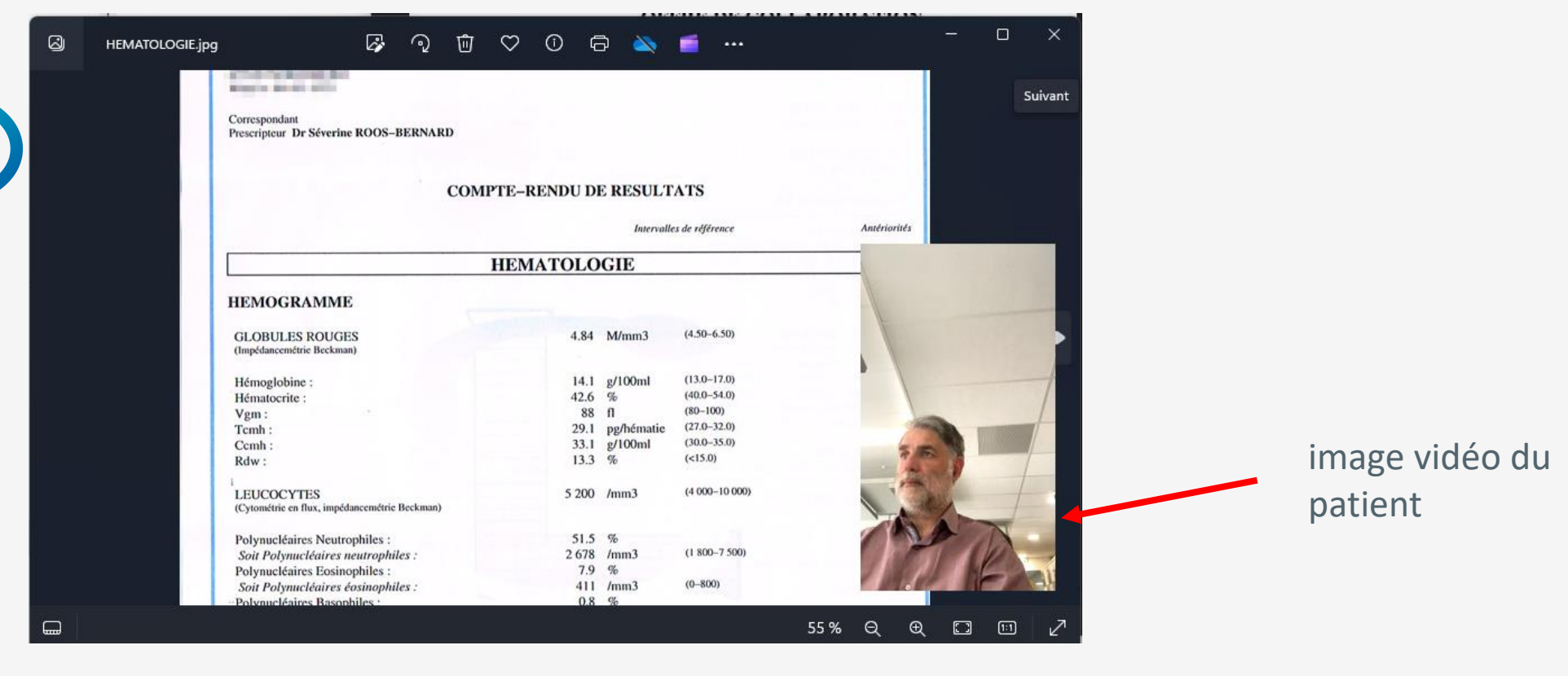

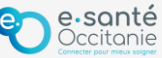

## **PIP : Activation avec le navigateur Firefox <sup>02</sup>**

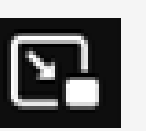

Avec firefox : Il faut cliquer sur l'icone qui apparait sur la droite de l'image lorsque l'on survole cette partie avec la souris

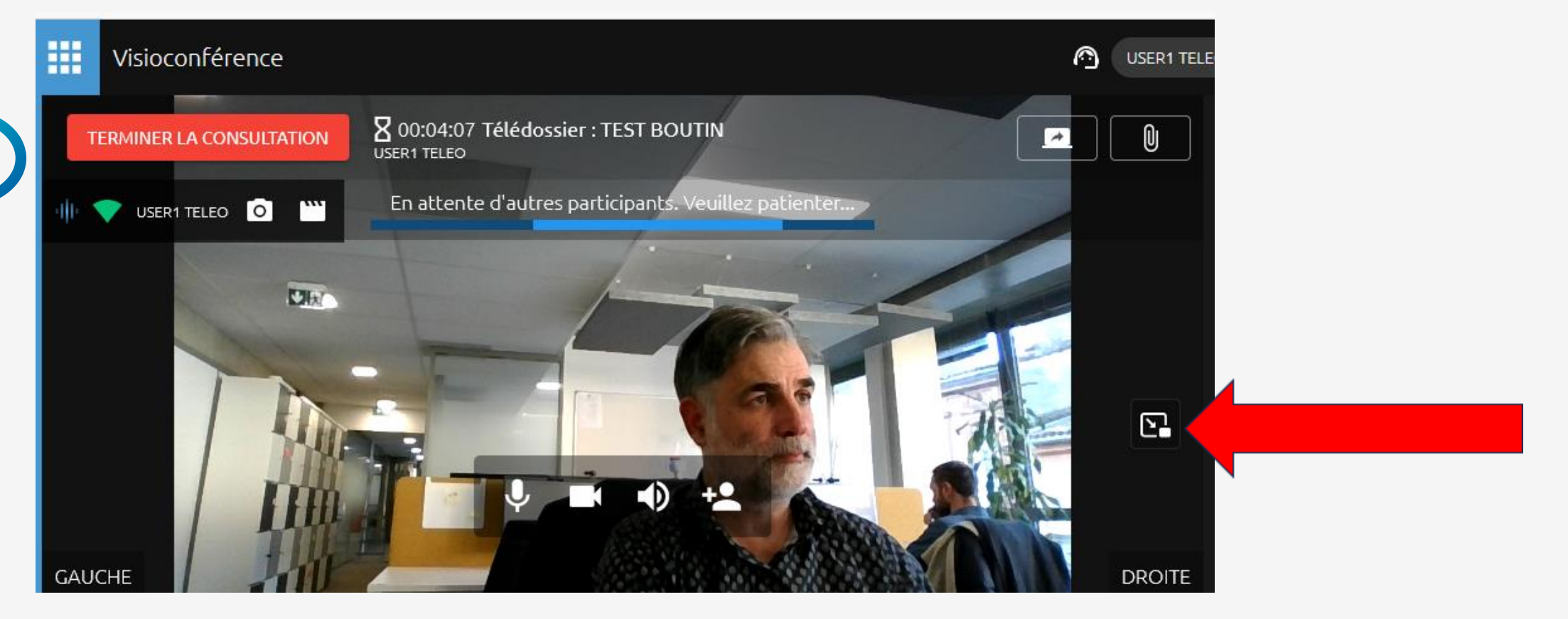

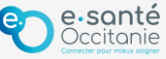

## **PIP : Activation avec le navigateur Chrome <sup>02</sup>**

**Avec Chrome :** Il faut faire clic-droit deux fois de suite sur l'image pour sélectionner l'option « Mode PIP »

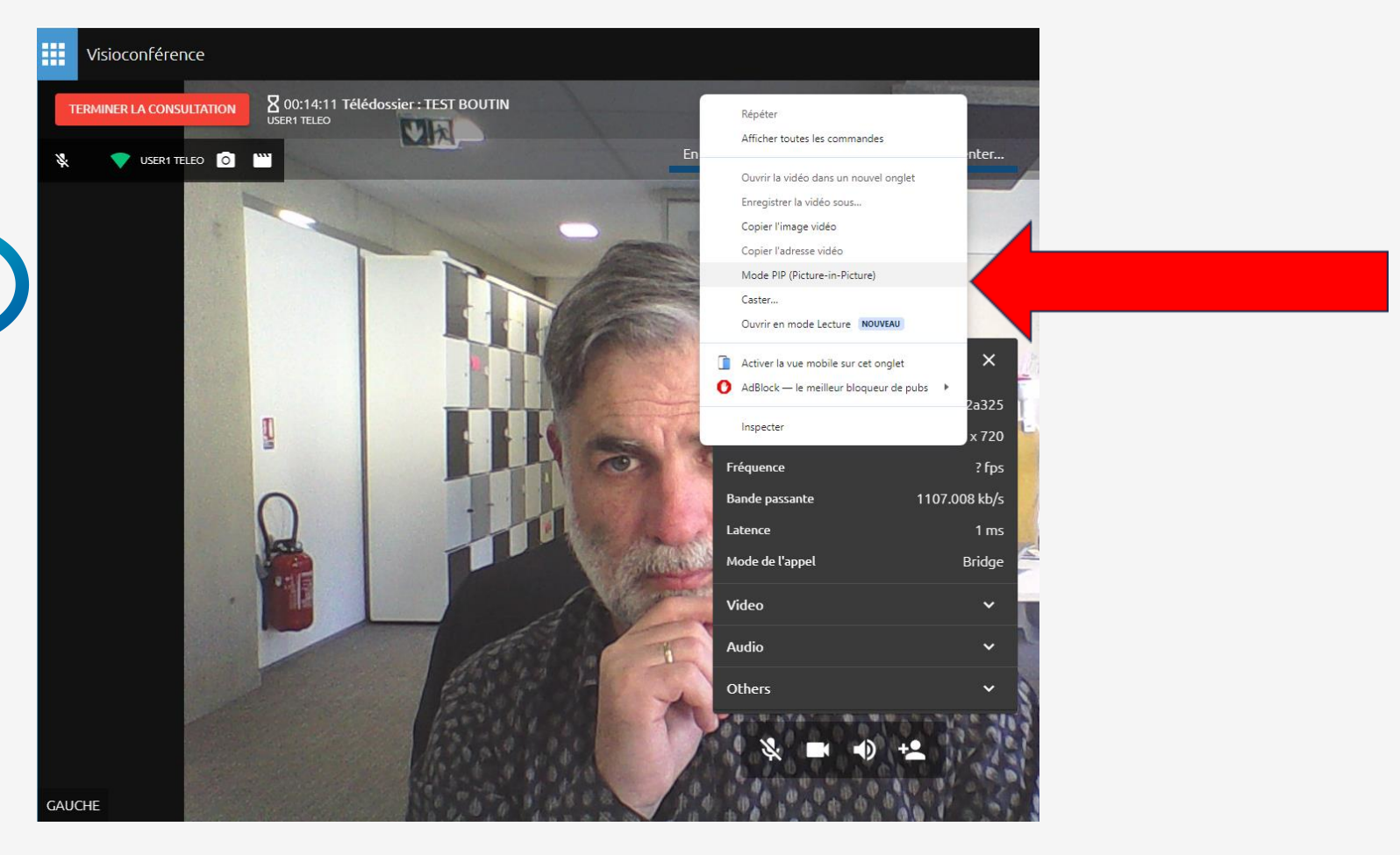

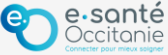

## **PIP : Activation avec le navigateur Edge**

**Avec Edge :** Il faut faire clic-droit deux fois de suite sur l'image pour sélectionner l'option « Image en incrustation »

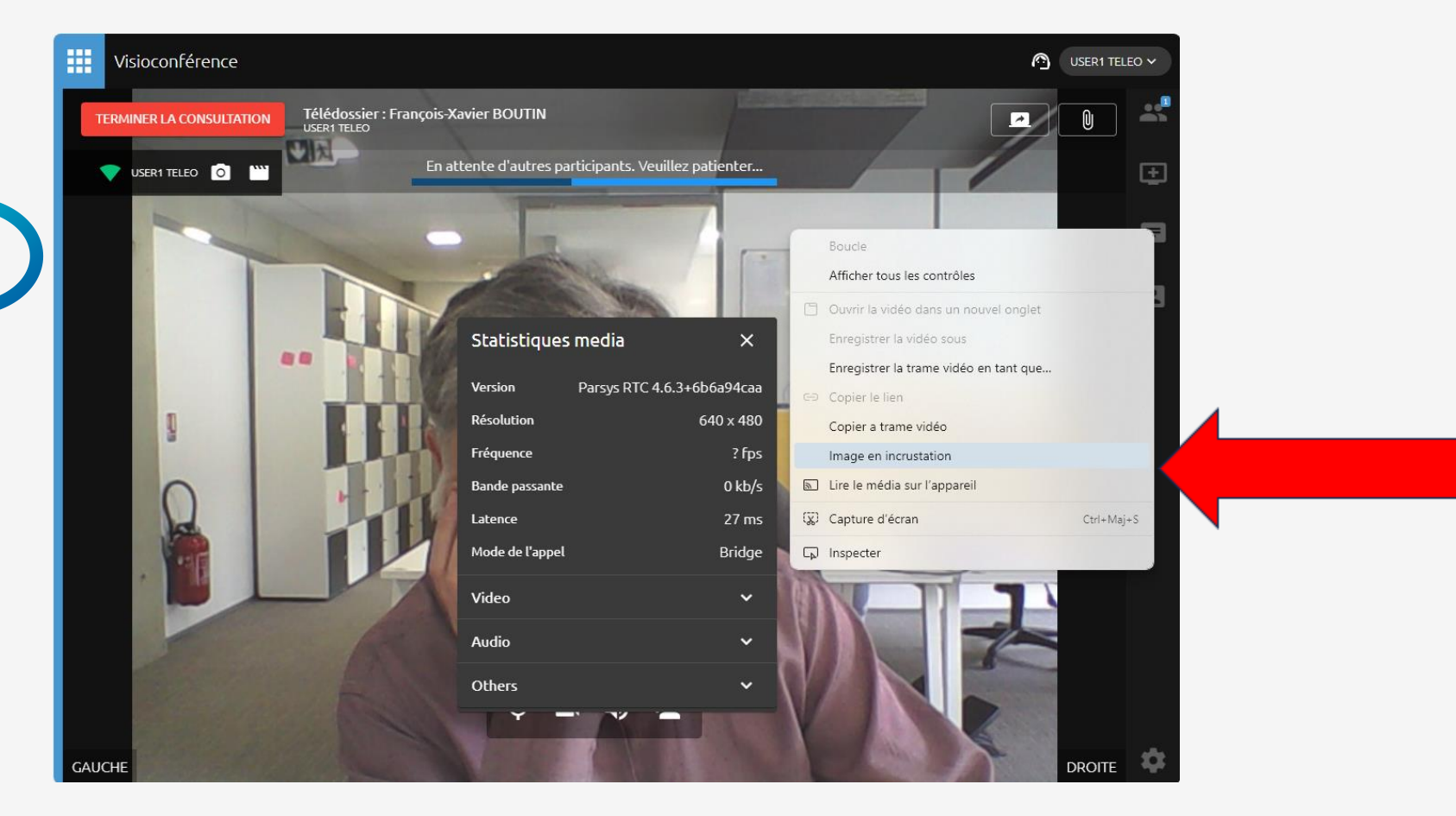

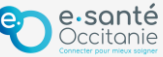

#### **Support technique et accompagnement**

# **Centre de services [https://assistance.esante-occitanie.fr](https://assistance.esante-occitanie.fr/)** [assistance@esante-occitanie.fr](mailto:assistance@esante-occitanie.fr) **0 820 250 035** > Service 0,09€ / appel

(jours ouvrés 8h30 - 18h30)

**Equipe Télésanté & Imagerie :** [telemedecine@esante-occitanie.fr](mailto:telemedecine@esante-occitanie.fr)

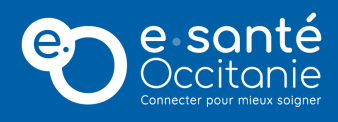